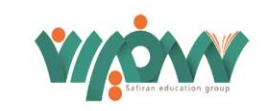

# **بِسمِ اهللِ الرَّحمنِ الرّحیم**

**السَّالمُ عَلَیکَ یا اَبَاالحَسَن یا اَمیرَالمؤمِنین**

**اللّهُمَ صَل علی مُحمّد و آل مُحمّد و عَجّل فَرَجَهُم** 

**هدف جلسه: یادگیری طریقه مطالعه، فیش برداری و موضوع یابی**.

در این چند جلسه ان شاءالله به حول و قوه الهی بنا داریم به طریقه مطالعه کردن، طریقه فیش برداری بپردازیم. به تعبیری موضوع منبر یا پایان نامه. افرادی که دانشجو هستند یا می خواهند پایان نامه ای بنویسند، در هر موضوعی و همچنین افرادی که به دنبال این هستند که یک تحقیقی یا پژوهشی (برای خودشان یا برای استفاده دیگران) انجام بدهند، از طریق فضای مجازی که خیلی سریعتر و آسانتر افراد را به سرمنزل مقصود میرساند.

# **اپلیکیشن قائمیّه**

اگر ما بتوانیم در یک جلسه، موارد مختلفی که از این اپلیکیشن میتوان در موبایل یا تبلت یا کامپیوتر استفاده کنیم را فرا بگیریم، قطعا و یقینا ما یک آموزشی دیده ایم که نه تنها بر موضوع غدیر بلکه هر موضوع دیگری مسلط می شویم.

من و شما نوعا مبلّغ امور دینی هستیم. برای ساز و کارهای تبلیغ ابزار روز را باید بلد باشیم. من خودم به دلیل این که در ابتدا شروع کردم به تحقیق و پژوهش و از اول هم از ۳۰ سال پیش با کامپیوتر کار کردم و تحقیقاتم همه کامپیوتری بوده و از همین طریق چندین کتاب نوشته ام و مطالب خود را جمع آوری کردم، کم کم به فکر افتادم که ما باید زمینه ای فراهم کنیم که نه تنها من بلکه هر طلبه ای در هر کجای دنیا بتواند به مطالب دینی سریع دسترسی پیدا کند و زود نتیجه گیری کند که الزمه آن بودن تحت برنامه های مختلف کامپیوتری است. لذا با ایجاد سایت اینترنتی و با برنامه های مختلفی که توسط مهندسین مختلف نوشته شد، ما هر از چند گاهی آن چیزهایی که می خواستیم را در این زمینه وارد میکردیم و از آن بهره می بردیم تا اینکه خدا رحمت کند مرحوم آیت الله حاج آقا حسن امامی رضوان الله تعالی علیه، ایشان مسئولیت فرهنگی ساختمان قائمیه خیابان مست سید را به من دادند و فرمودند: فعالیت ها را آنجا انجام دهید.

در این زمینه من یک سفری به کربال مشرف شدم. همان ابتدای کار متوسل به امام حسین علیه السالم شدم. گفتم آقا جان! یک مجموعه بزرگی را در اختیار ما گذاشتند، دل من هم نمیخواهد کار موازی انجام بدهم. دلم می خواهد کاری کنم که تمام مراکز فرهنگی هم از آن کار استفاده کنند. همان موقع در کربال یک درگیری هایی صورت گرفت )تقریبا ۱۵ سال پیش( و حدود ۵ روز اجازه ندادند ما از هتل بیرون بیاییم. من یک موبایلی جاوای قدیمی داشتم که یک نهج البالغه در آن ریخته بودم و در این چند روز تنها انیس و مونس من همین نهج البالغه امیرالمؤمنین علیه السالم در این موبایل بود. بسیاری از نهج البالغه را من از طریق موبایل که خط آن خیلی هم ریز بود، مطالعه کردم و آن جا متوجه شدم که چه وسیله خوبی است و بهتر است که برنامه تمام کتاب های شیعه را در موبایل نصب کنیم، با این رویکرد که می دانستیم این وسیله روز به روز گسترش پیدا خواهد کرد. چون همان زمان ها می گفتند یکی از ده ها امکانات گوشی همراه زنگ زدن است و امکانات دیگری هم می تواند باشد.

شروع کردیم و متخصصینی در این زمینه پیدا کردیم که ما برنامه ها را می گفتیم و آن ها می نوشتند و برنامه ریزی می کردند و همینطور کتاب ها را جمع آوری کردیم که نتیجه اش تا به االن هفده هزار کتاب به 7 زبان شد که در این اپلیکیشن موجود است که هم قابل استفاده در موبایل و هم قابل استفاده در تبلت می باشد. به طوری که هر کسی در هرجای دنیا بتواند کتاب های شیعه را به رایگان و به راحتی و بدون رمز وارد شده و استفاده کند. روز به روز توقعات کاربران افزایش پیدا می کرد که این روند همچنان ادامه دارد و از ما

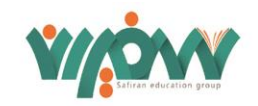

تقاضاهایی می کردند که فالن امکانات را هم اضافه کنید و ما نیز به مهندس اطالع داده و این کار را انجام می دادیم. تا االن که من در کنار شما هستم، ۱2۰ امکان پژوهشی در این اپلیکیشن وجود دارد تا شما بتوانید در هر موقعیت زمانی حتی زمانی که در تخت خواب لم داده اید از آن استفاده کنید و در بین ۱7 هزار کتاب سیر و مطالعه کرده، مطالبتان را دسته بندی کنید و در دفترچه یادداشت کنید. تمام این ها را عملی نشان خواهم داد تا کسانی که دارند که چه بهتر و کسانی که ندارند، نرم افزار را نصب کرده و با آن کار کنند.

من احساس کردم بسیاری از طلبه ها که این نرم افزار را در موبایلشان دارند، از همه امکاناتش خبر ندارند. بنابراین گفتیم در کارگاه آموزشی امروز امکانات این نرم افزار را یکی یکی توضیح دهیم و ببینیم که چقدر کار را برای دسترسی به مطالب آسان کرده است. این نوید را هم بدهم که تاکنون ما ۳۰۰ هزار کتاب را جمع آوری کردیم که کد زدن و فرستادن آن ها به این برنامه ها زمان می برد. ان شاءالله امیدواریم هر چه زودتر بتوانیم تمامی این امکانات را در موبایل و تبلت بیاوریم. البته در کنار تمام این ها ما روز به روز امکانات نرم افزار را ارتقا و افزایش می دهیم. ادعایمان این است و پای ادعایمان ایستادیم و آن را ثابت کرده ایم و کسانی که استفاده می کنند، می دانند ادعای ما بیهوده نیست و آن این است که هیچ نیازی به کامپیوتر نیست. در همین موبایل آنچنان امکاناتی فراهم شده است که حتی روی کامپیوتر هم این عملیات را نمی شود انجام داد. بعد دوستان از ما خواستند شما که این همه کار را انجام می دهید. شاید کسی به کامپیوتر عادت دارد و با موبایل زیاد کاری ندارد و صرفا چون همراهش هست، مطلبش را می بیند. ما به همراه مهندسین مان مطالب را سینک کردیم. یعنی آنچه که شما در موبایل دارید را بتوانید در کامپیوتر ببینیید و در آن کم و زیادش بکنید. مثال از گوگل و یا جاهای دیگر مطالب را اضافه کرده و ذخیره کنید. بعد در موبایل همراهتان داشته باشد. بر همین اساس شروع می کنیم و بسم الله می گوییم و وارد برنامه می شویم.

#### • **مرحله اول: نصب برنامه.**

شما برای نصب این برنامه وارد سایت اینترنتیghbook.ir شوید. این سایت را که بزنید صفحه ای باز می شود و میگوید شما موبایل تان اندروید است یا اپل؟ یا ... چه هست؟ از شما سوال می کند و آن اپلیکیشن را به شما پیشنهاد می کند که نصب کنید. در کافه بازار هم می توانید بازار کتاب قائمیه یا همان کلمه قائمیه را بنویسید یا در گوگل پلی یا بعضی از شبکه های مجازی مشابه. یک طراحی که شده این است که این نرم افزار خودش، خود به خود به طور اتوماتیک زبان موبایل شما را متوجه می شود. آیا شما عرب زبان هستید؟ این اپلیکیشن را عربی برایتان نصب می کند. آیا فارسی زبان هستید؟ فارسی نصب می کند یا آن هفت زبان دیگری که هست.

#### • **مرحله دوم: آشنایی با مطالب اپلیکیشن.**

وقتی نصب شد، در ابتدا دو تا کتاب یکی قرآن و یکی مفاتیح به اصطالح روی این برنامه از قبل گذاشته شده. با زدن قسمت وسط پایین کتاب مفاتیح دانلود می شود. لیست کلیه کتاب هایی که در این مجموعه هست، بیست و پنج موضوع اصلی دارد: کتابهای جدید، بیشترین دانلودها، نرم افزار های کاربردی معارف قرآنی، معارف نهج البالغه، معارف صحیفه سجادیه، معصومین، شخصیت ها و اصحاب، حدیث، ادیان و مذاهب و فرق، اعتقادات، اعمال عبادی، اخالق و تربیت، مناسبت ها و علوم حوزوی و علوم دانشگاهی و سایر علوم اینجا هست.

حتی ما به کتابهای مذهبی اکتفا نکردیم. همین که دیدیم کتاب علمی هست و مجوزش را از ناشرش یا مؤلفش گرفتیم، روی سایت گذاشته ایم و دلیلش هم این است: بسیاری از افراد هستند که در فضای مجازی سرچ می کنند و به دنبال مطالبشان می گردند و مطلبشان را در سایت ما پیدا می کنند. وقتی دانلود می کند، با حجم انبوه کتاب های مذهبی مواجه می شود و برای خود من جالب بود. ایمیلی از شخصی دریافت کردم که نوشته بود من به شما تبریک می گویم. چون باعث شدید من شیعه واقعی بشوم تا چهار ماه پیش شیعه شناسنامه ای بودم ولی به دنبال کتابی می گشتم. در سایت شما پیدا کردم. در کنارش دیدم چقدر کتابهای مذهبی هست. االن میتوانم بگوییم دیگر تنها شیعه شناسنامه ای نیستم. چرا؟ چون برای هرکدام از اعتقاداتم دلیل دارم. چرا مهر می گذاریم؟ چرا به زیارت ائمه علیهم السالم می رویم؟ و چرا و چرا ... . همه را من از سایت شما یاد گرفتم و از این طریق خواستم تشکر خودم را نسبت به شما ابراز کنم. این از آثار قراد دادن کتاب های دیگر است.

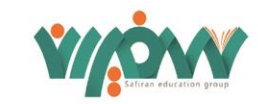

• **مرحله سوم: آشنایی با قدرت هم افزایی در این برنامه.**

## **\*نکته اول**

با تمام مؤسسات و نهادها و بنیادها و پژوهشگاه های کشور و حتی بعضا خارج از کشور تا آنجا که توانستیم ارتباط برقرار کردیم. مجوز و فایل کتاب هایشان را گرفتیم. یعنی قائمیه در واقع آمده چکار کرده؟ پیش خودش گفته شیعه حرف برای گفتن زیاد دارد اما یک حلقه مفقوده وجود داشته که این کارهای پژوهشگاه های مختلف را نتوانسته به دنیا برساند. این قائمیه آمده بدون این که خودش کاری انجام دهد فقط یک وسیله درست کرده. چند تا اپلیکیشن درست کرده. مجوز کتابها را گرفته و همه را یک جا آورده به طوری که اگر بخواهید سخنرانی کنید در باب کتب حوزوی، در قسمت تبلیغ راجع به موضوعات مختلف که با آنها می توان منبر رفت و کتاب هایی را که دیگران راجع به منبر نوشتند، اینجا جمع آوری شده. یعنی لقمه آماده درباره موضوعی که قصد دارید درباره اش حرف بزنید. به طور مثال الان نزدیک به ماه محرم و صفر است. ممکن است جاهای مختلفی شما را وعده بگیرند یا جایی به شما می گویند آقا شما حوزوی هستی، تا چه زمانی می توانید یک مقاله برای فالن روزنامه یا برای فالن مجله بنویسید و به ما بدهید؟ یا هرگونه تحقیق و پژوهشی خواستید بکنید.

گاهی با بعضی از نویسندگان صحبت می کنم، می بینم آنچنان با عشق از کتابش تعریف می کند، می گوید: ۱۵ سال از عمرم را این کتاب گرفته. من پیش خودم می گویم: خدایا ما ۱۵ سال عمر یک محقق را داریم می گذاریم تو این مجموعه همه استفاده بکنند و چطور می شود از این بنده خدا تشکر کرد؟ آن وقت شما روبرو می شوید با انواع و اقسام کتاب هایی که عمرها از دیگران گرفته، یعنی لقمه های آماده! یک وقتی محضر آیت الله العظمی صافی حفظ الله تعالی توضیح می دادم. آقا زاده شان هم تشریف داشتند. یک حرکتی را در برنامه نشانشان دادم، خنده شان گرفت. گفتند: یک وقتی یک کسی لقمه را می گذارد به دهان کسی، تا این برنامه را دیدن گفتن که جالب است، شما آمدید جویدید و در معده گذاشتید! یعنی اینقدر کار را آسان کردید، زحمت های آماده دیگران جلوی دست شماست و می توانید به هر موضوعی یا کتابی یا هر متنی را عینا دسترسی پیدا کنید.

#### **\* نکته دوم**

یک وقت هست شما می گویید: «آقا من چرا بروم از لقمه آماده استفاده کنم؟» چون حتی در باب مسائل اقتصادی هم می گویند: که شما به جای اینکه ماهی را بگیرید و به دستش بدهید، ماهیگیری را به او یاد بدهید. حاال من و شمای طلبه تا کی بخواهیم آماده خور باشیم؟ منبر دکتر رفیعی راجع به مثلا حضرت خدیجه سلام الله علیها اینجا موجود است، شما خیلی راحت می توانید بخوانید که ایشان چه گفتند و مطالب شان را دسته بندی کنید یا منبر بروی یا استفاده های دیگری از آن بکنی یا اطالعات خودت را ببری باال. یک وقت می گویید: نه! من خودم بایستی تحقیق کنم. این موضوع خیلی وقت گرفته که ما زمینه ای فراهم کنیم تا شما خودت تحقیق کنی. مثال در آستانه غدیر قرار داریم. موضوعات بسیار متعددی پیرامون غدیر هست. تا آن جایی که شده کتاب های مؤسسات مختلف، پژوهشکده ها، مؤلفین و انتشاراتی که مخصوص غدیر کتاب نوشته اند را جمع آوری کرده ایم، آماده گذاشتیم، فقط شما می خواهد مطالعه کنید. یک وقتی می گویید نخیر! من یک چیزی در ذهنم هست که هیچ محققی تا به حال به ذهنش نرسیده و من می خواهم آن را خودم فراهم بکنم. بسیار هم عالی است، یک زمینه ای فراهم کردیم که شما سریع بتوانید به مطلب تان برسید و موضوع تان را خودتان زود آماده بکنید. این هم کار دومی که انجام دادیم.

# • **مرحله چهارم: روش جستجوی کتاب مورد نظر شما.**

برای جست و جو از گوشه صفحه عالمت ذره بین را می زنید. این جا یک صفحه ای باز می شود که شما اگر کتابی را سراغ دارید، اسمش را این جا تایپ می کنید. مثال کتاب خورشید پنهان. حاال همان خورشید را می زنیم. می بینید که خورشید شب را آورد، خورشید مشرق را آورد، خورشید هفتم را آورد، خورشیدهای مختلف از جمله خورشید پنهان هم که دنبالش می گشتیم، این جا بود. روی آن که بزنیم جلد کتاب می آید. وقتی شما دریافت را بزنید، سریع برای شما این کتاب را دانلود و باز می کند. اتفاقا این کتاب را خود من نوشتم و

**کارگاه شماره154 مهندسی تبلیغ غدیر - جلسه دوم** – **قسمت سوم** 

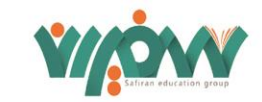

۱8 درس مهدویت است. همه اش هم از همین طریق جمع آوری کردم و انجامش دادم. شما می آیید داخل فهرست و مثال درس اول را می زنید و وارد برنامه می شوید.

## • **مرحله پنجم: آشنایی با ابزار برنامه.**

,,,,,,,,,,,,,,,,,

اگر می بینید فونت های برنامه برایتان ریز است، با یک کلیک روی صفحه یک چرخ دنده پایین پیدا میشود و هرچه روی به اضافه بزنید، فونت به اندازه دلخواه بزرگ میشود تا با موبایل زیاد چشمتان اذیت نشود. البته تنظیمات نور، رنگ، نوع فونت و چیزهای دیگر هم دارد. اگر فونتش را دوست نداشته باشید، حدود ده تا فونت پیشنهادی قرار داده شده است که میتوانید انتخاب کنید و اضافه کنید. این برای مرحله اول مطالعه کردن.

• **مرحله ششم: یافتن معانی لغات.**

حال میخواهید پژوهش کنید. یکی از آن کارهایی که گفتم روی کامپیوتر نمیشود انجام داد ولی در این اپلیکیشن ایجاد شدهاست، این است که شما یک وقت به کلمه ای برمی خورید که معنی آن را متوجه نمیشوید، می زنید رویش رنگی می شود. مثال کلمه »دنیا«، فرقی هم نمیکند که فارسی باشد یا عربی. بعد می آیید روی این عالمت می زنید و این جا لغت نامه را فعال می کنید. البته این را عرض نکردم ما تا الان حدود ۱۳ تا لغت نامه داریم. لغت نامه هایی که به تعبیر خودمانی دل و روده لغت را بیرون می ریزد. آنها را قبلاً دانلود می کنید که می گویم دانلودش از کدام قسمت است. همین جا که شما بروید، آن گوشه یک عالمت فلش زده شده است که می زنید و صفحه ای را باز می کند که در آن صفحه انواع و اقسام لغت نامه ها و کتاب های حدیثی را می توانید دانلود کنید. ما االن دانلود نکردیم چون اینترنت مان ضعیف بوده است. فقط یک کتاب میزان الحکمه که حدیثی است و یک کتاب لغت را دانلود کردم. بعد برمی گردیم همان جا آن وقت آن کلمه »دنیا« را که ما زدیم و این باال داریم میتوانیم انتخاب کنیم که عین عبارت را میخواهیم یا نه. اگر عین عبارت را بزنیم، مطالب کمتری پیدا می کند و اگر عین عبارت را برداریم، مطالب بیشتری پیدا می کند. این جا دنیا را آوردیم در لغت نامه، ولی چون لغت نامه دانلود نکردهایم، حدیث را می زنیم. درباره دنیا چند تا حدیث آورده است از همان کتاب میزان الحکمه. روی هر کدام از این حدیث ها را که بزنید، می توانید قبل و بعدش را هم نگاه بکنید. این ها کارهایی است که فقط روی این اپلیکیشن میشود انجام داد.

• **مرحله هفتم: آشنایی با جستجو در سلسله سند حدیث.**

مثال شما دارید اصول کافی را میخوانید، در سلسله سندِ یک راوی که حدیث را نقل میکند، محمد بن مسلم نوشته است. قسمت رجالش را فعال میکنید. همان جا تا محمد بن مسلم را میزنید، ده تا محمد بن مسلم میآورد و میگوید: کدام را میخواهید؟ این در زمان امام صادق علیه السالم بوده است، آن یکی در زمان امام رضا علیه السالم بوده است و خودش می برد شما را در متن کتاب های رجالی و رزومه این بنده خدا را در میآورد و کف دست شما میگذارد که این چه آدمی بوده است. آیا ثقه بودهاست؟

آیا مورد وثوق بوده است، نبوده است؟

این قسمت خیلی قابل استفاده است. در مورد هر کلمهای که شما این جا زده اید، هر چه که بخواهید حدیث، داستان و ... می توانید پیدا کنید. با این برنامه زیاد باید کار کنید و هر چه کار کنید و جلوتر بروید، میتوانید به امکانات بیشتری از این برنامه دسترسی پیدا کنید.

# • **مرحله هشتم: جست و جوی آنالین.**

ما یک قسمتی را برای جست و جوی آنالین درست کرده ایم. مثال یک موقع به دنبال یک مطلبی هستید که نمی دانید در چه کتابی هست. مثال فقط یک کلمه یا دو کلمه حدیثی را حفظ هست ید ولی نمی دانید در چه کتابی هست. پایین سمت راست یک قسمت ابری

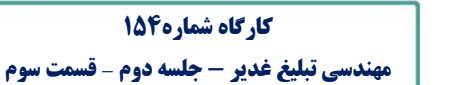

YASW

دارد، می زنید و یک کلمه یا یک جمله از آن را این جا یادداشت میکنید. (چون آنلاین است حتماً باید به اینترنت وصل باشید.) مثلا **کدهن ناس** را اینجا من زدم. از میان ۱7 هزار کتاب بگردید. تنظیماتی هم دارد که آیا عین کلمه باشد یا نباشد. متن کتاب باشد یا نباشد. به این صورت موضوع را پیدا می کنیم. وقتی موضوع را پیدا کردیم، اگر خواستیم صفحات قبل و بعد را ببینیم، همان جا عالمتی دارد. می زنیم و آنالین می بینیم. اگر موضوع، همان موضوع مد نظر ما بود، روی متن کلمه زده و خود کتاب را برای ما باز می کند. کلمه ما در کتاب الطراز االول است و سپس دانلود کرده و استفاده می کنیم.

#### • **مرحله نهم: روش ثبت مطالب.**

به طور مثال در کتاب خورشید پنهان یک مطلبی برایمان جالب بود و می خواهیم آن مطلب را نگه داریم و ضبط کنیم. این قسمت را انتخاب می کنیم. در قسمت انتخاب کلمه و بعد چند صفحه را پشت سرهم انتخاب می کنیم و مطالب را وارد دفترچه یادداشت می کنیم. یکی از کارهایی که در این برنامه انجام داده ایم، این است که بعد از نصب اگر تمایل داشتید ثبت نام می کنید و ایمیل و پسوردتان را وارد می کنید. در این صورت هر موضوعی را که شما در این اپلیکیشن یادداشت کردید، در سرور قائمیه ثبت می شود. حتی اگر خدایی نکرده موبایلتان را گم کردید یا خواستید عوض کنید، نگران نوشته هایتان نیستید و با نام کاربری و رمز عبورتان، می توانید برنامه را باز کنید و تمام نوشته هایتان را بیاید. همانطور که توضیح دادم یکی از کارهایی که ما انجام دادیم، این است که اپلیکیشن موبایل را با کامپیوتر همساز کردیم تا تمام یادداشت ها در کامپیوتر هم ذخیره شود. با یک پیامی که در صندوق پیام برنامه گذاشته ایم، شما می توانید مراجعه کرده و آموزش ببینید.

#### • **مرحله دهم: آموزش عملی برای تحقیق درباره غدیر.**

شما می خواهید برای غدیر به مدت ۱۰ روز در منطقه ای سخنرانی کنید. شما میتوانید در همین اپلیکیشن راجع به غدیر جست و جو کنید. کلمه »غدیر« را جست و جو کنید. هر کتابی که روی آن اسم غدیر را نوشته باشد، برای شما ردیف می کند.

یا بیاید در مناسبت ها جست و جو بکنید. یک قسمتش را برای مناسبت غدیر گذاشته ایم. بزنید کتاب هایی که راجع به غدیر هست. ممکن است بعضی ها اسمش غدیر نباشد اما مربوط به امامت و غدیر باشد. آن جا برایتان نشان میدهد. هر کدام از این کتاب ها را که خواستید، دانلود میکنید و قسمتی از آن را انتخاب می کنید. چون مسأله غدیر بیشتر با شبهات همراه است. حاال این ها مربوط به محتوا است ولی خوب چون ما میخواهیم وسیله اش را خدمت شما توضیح بدهیم، نسبت به محتوا باید یک مقدار صحبت کنیم. ممکن است شما در مورد غدیر جایی بروید که شبهاتی که قبال در فضای مجازی مطرح شده و در زبان آن افراد باشد. مثال اگر به زاهدان بروید و صحبت بکنید ممکن است بچه شیعه ها بگویند: آقا این مسأله ای را که شما میگویید، ما مطرح کردهایم. اما اهل سنت میگویند: »این! جوابش چیست؟« حافظه شما چه قدر اجازه میدهد که همه را مستحضر باشید؟ نمی شود. باید ابزار دم دست تان باشد که با کوتاهترین زمان جست و جو کنید و با یک نگاه پاسخ سؤال آن بنده خدا را بدهید. هم از نظر تسلط اعتقادی بر محتوا، هم از نظر فوت و فن جواب دادن. بالاخره باید مسلح شد تا در هیچ زمینهای کم نیاورید. ضمن اینکه خود مولا امیرالمؤمنین علیه السلام هم در طول تاریخ نشان داده اند که حمایت میکنند. مثل مناظراتی که بین علمای سنی و شیعه بوده. بعضی وقت ها به عالمی گفته اند: تو از کجا این حرف را در جواب اهل سنت گفتی که این قدر آنها مجاب شدند و ساکت شدند؟ خودش میگوید والله خودم هم نمیدانم. یک مرتبه به من الهام شد که چنین حرفی را بزنم. اینها القائاتی است از جانب خود امیرالمؤمنین علیه السالم. اما با وجودی که کمک می کنند، خود ما هم باید در این زمینه زحمتی بکشیم.

پس هم می توانید در اپلیکیشن کلمه »غدیر« را سرچ کنید و هم این که در قسمت مناسبت ها، مناسبت غدیر را انتخاب کنید. کتاب هایی هست و مطالعات تان را در زمینه هایی که دوست دارید، انجام بدهید. مثال یک کتاب هست: داستان های الغدیر. اگر برایتان داستان میگفتم اینقدر خسته نمیشدید. مرحوم عالمه امینی الغدیر ۱۱ جلد را نوشته، آن وقت یک نفر آمده داستانهای آن را از اول تا آخر جمع کرده به نام داستانهای الغدیر. هر داستانی را که بخوانی خودش یک منبر است، یک موضوع قشنگ و جالب است. این ها را مطالعه

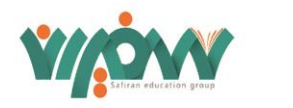

میکنید، در ذهن تان می سپارید، برای اینکه بخواهید مطلبی را بیان بکنید، با دست پر جلو می روید. یا مطالبی که آقایان در مورد محتوا برای شما بیان می کنند.

خدایا به حق امیرالمؤمنین علیه السلام آن دعایی که روز عید غدیر پیغمبر اکرم صلوات الله علیه در حق امیرالمؤمنین علیه السلام و در حق یاری کنندگان امیرالمؤمنین علیه السالم کردند که »**اللهم والِ من وااله و عادِ من عاداه و النصُر من نَصَرَه!«** خدایا این دعا را در حق همه ما مستجاب بفرما.

**والسالم علیکم و رحمه اهلل و برکاته** 

,,,,,,,,,,,,,